# Utilisation de LIBfc avec VMware et Cisco VIC pour dépanner les communications initiateur/cible Ī

## **Contenu**

**Introduction** Configuration prise en charge Identification du paramètre actuel Modifier le paramètre LIBfc debug logging Remplacez LIBfc debug\_logging par le paramètre d'origine :

### **Introduction**

Ce document décrit comment utiliser les débogages libfc cachés pour obtenir une visibilité de bas niveau sur le processus de connexion de port (PLOGI) utilisé dans les communications Fibre Channel (FC) au sein d'ESXi. En activant debug\_logging, nous pouvons voir les informations CNA (Converged Network Adapter) sur les trames ELS (Extended Link Service) telles que FLOGI (Fabric Login), PLOGI (Port Login), que nous ne verrions normalement pas. Cela peut être utile s'il n'y a pas de Finisar pratique ou de SPAN et que vous voulez vous assurer que l'hôte est ou ne se termine pas dans la pile FC.

Contribué par Brian Hopkins, ingénieur TAC Cisco.

#### Configuration prise en charge

Actuellement, cette fonctionnalité n'est prise en charge que sur ESX avec une carte d'interface virtuelle (VIC) Cisco, d'autres cartes, pour autant que je sache, ne prennent pas en charge cette fonctionnalité.

#### Identification du paramètre actuel

Vous pouvez utiliser la commande suivante sur l'hôte ESXi pour vous assurer que cette valeur n'est pas déjà définie :

```
From the CLI of ESXi:
esxcli system module parameters list -m libfc_92
```
esxcli system module parameters list -m libfcoe\_92

Le résultat doit ressembler à ce qui suit, notez que la valeur n'est pas configurée pour debug logging, qui est la valeur que nous allons changer dans les prochaines étapes.

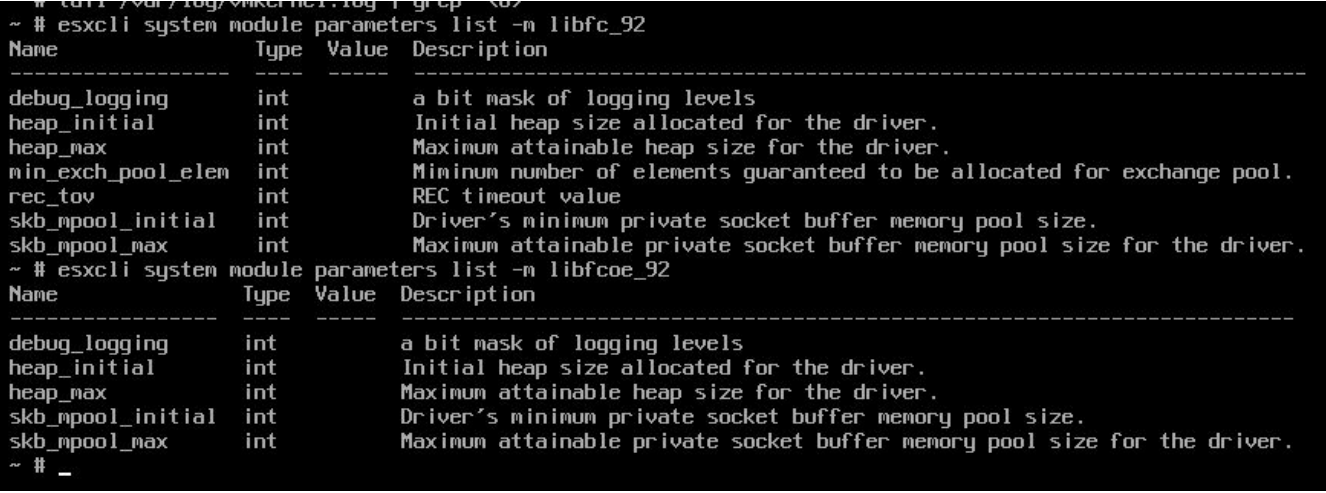

#### Modifier le paramètre LIBfc debug\_logging

Pour obtenir les informations supplémentaires à afficher dans le fichier /var/log/vmkernel.log sur ESXi, nous devons activer debug\_logging et redémarrer l'hôte :

esxcli system module parameters set -p debug\_logging=0xf -m libfc\_92

esxcli system module parameters set -p debug\_logging=0xf -m libfcoe\_92

Après avoir entré ces commandes, vous pouvez vérifier à nouveau pour vous assurer que la valeur est maintenant définie sur 0xf :

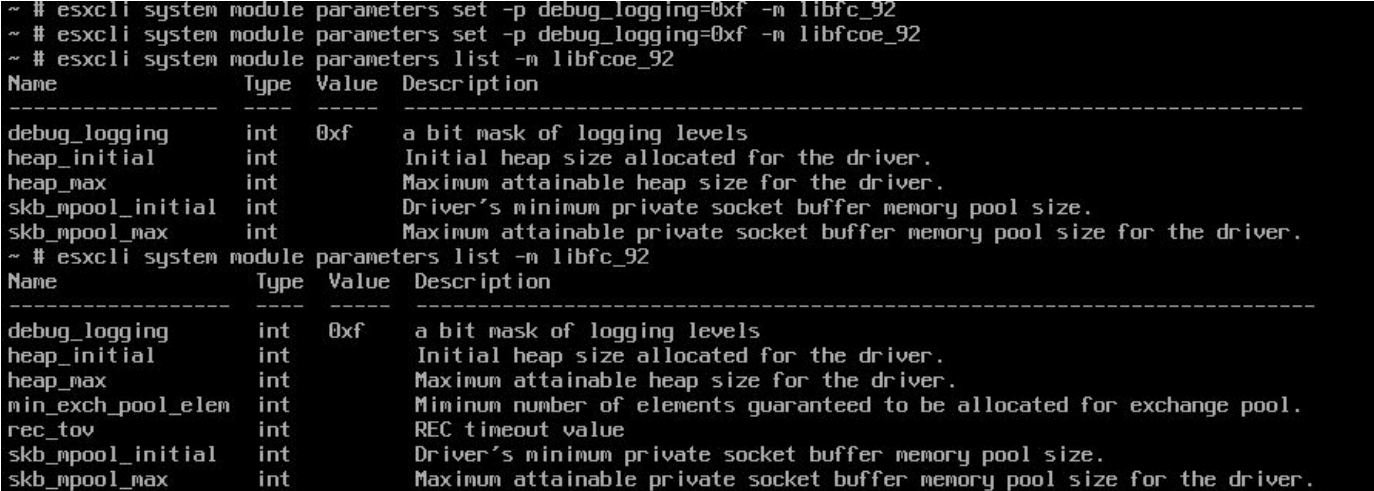

Nous n'avons toujours pas terminé, les nouveaux journaux ne s'afficheront pas tant que vous n'aurez pas redémarré l'hôte ESXi. Après avoir redémarré l'hôte ESXi, vous pouvez vérifier que ces nouvelles données mises à jour apparaissent dans le fichier vmkernel.log en exécutant la commande suivante :

#### cat /var/log/vmkernel.log | grep "<6>"

Comme toutes les commandes ont cet en-tête <6> qui les rend faciles à trouver, j'ai inclus cidessous un extrait de ces nouvelles informations utiles montrant les états FLOGI et PLOGI :

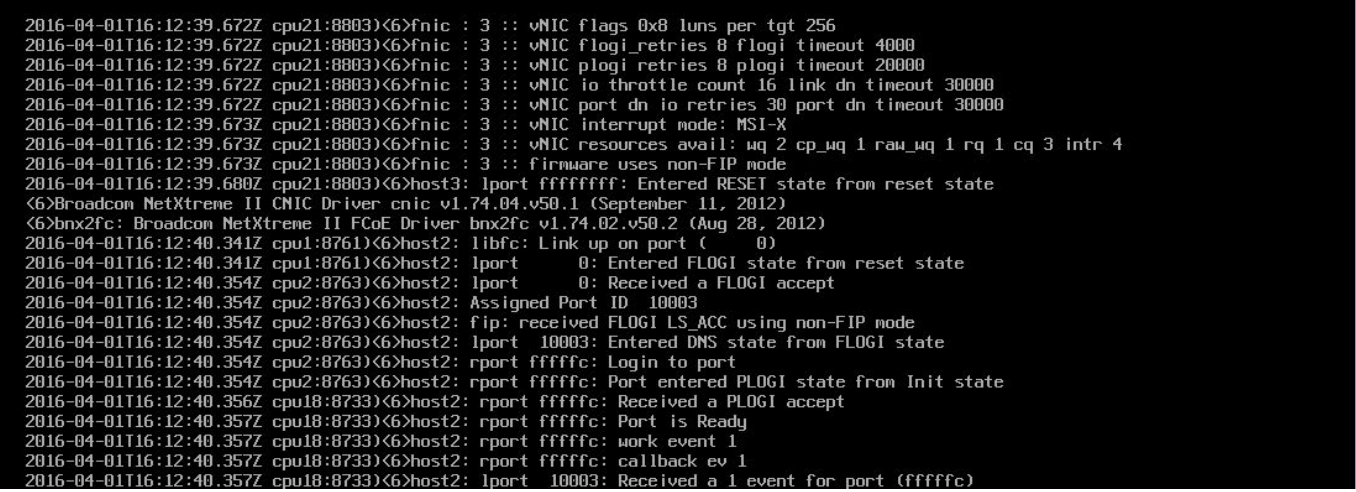

#### Remplacez LIBfc debug\_logging par le paramètre d'origine :

Vous pouvez revenir à la valeur par défaut en insérant les 2 commandes ci-dessous et en redémarrant l'hôte ESXi. En gros, nous mettons simplement à zéro la modification d'avant pour rétablir la valeur par défaut :

esxcli system module parameters set -p debug\_logging= -m libfc\_92

esxcli system module parameters set -p debug\_logging= -m libfcoe\_92

Vous pouvez exécuter à nouveau les mêmes commandes pour vous assurer que la modification a réussi :

From the CLI of ESXi: esxcli system module parameters list -m libfc\_92

esxcli system module parameters list -m libfcoe\_92 Ils doivent tous deux être les suivants :

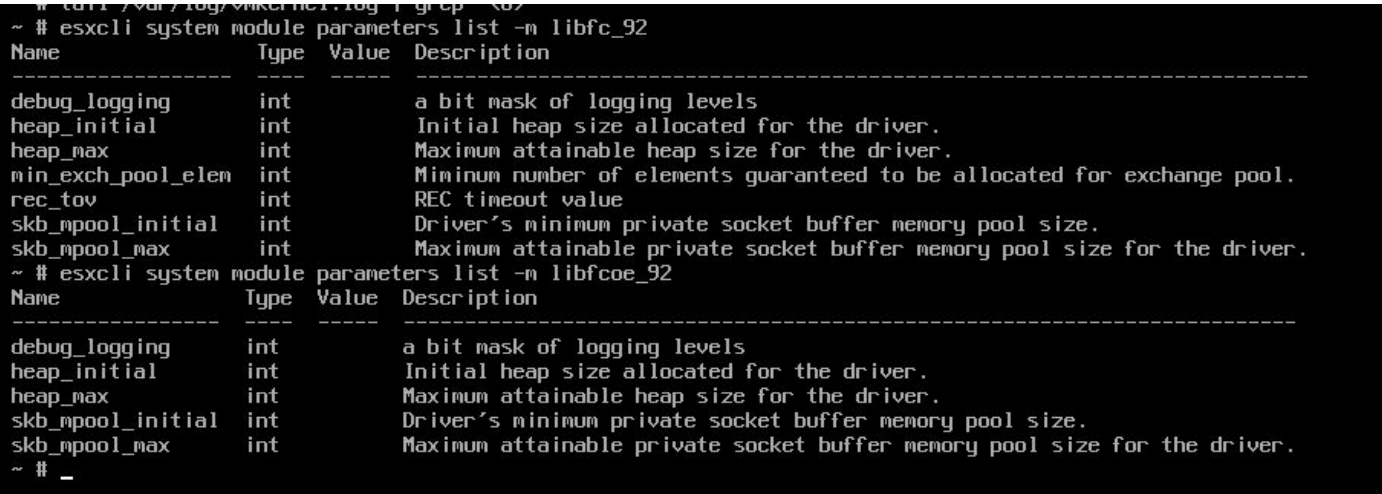

Après avoir redémarré l'hôte ESX, vous pouvez vous assurer que le débogage est terminé dans le journal en vérifiant avec cette commande :